## **خطوات تسجيل مباشرة الطالب**

**تعليمات لتسجيل مباشرة الطالب:**

-1 ال بد من اضافة المشرف الميداني للطالب حتى يتمكن من تسجيل المباشرة -2 بعد حصول المشرف الميداني على كلمة المرور )**انظر تعليمات استعادة كلمة المرور**( -3 يدخل على المنصة **ويتبع الخطوات الموضحة في االسفل** إلضافة بياناته ليتمكن المشرف االكاديمي ان يعرفه للطالب. 4- ثم يستطيع الطالب (الجهة) من تسجيل مباشرة الطالب. -5 ال بد من كتابة تاريخ المباشرة بوضوح في خطاب المباشرة.

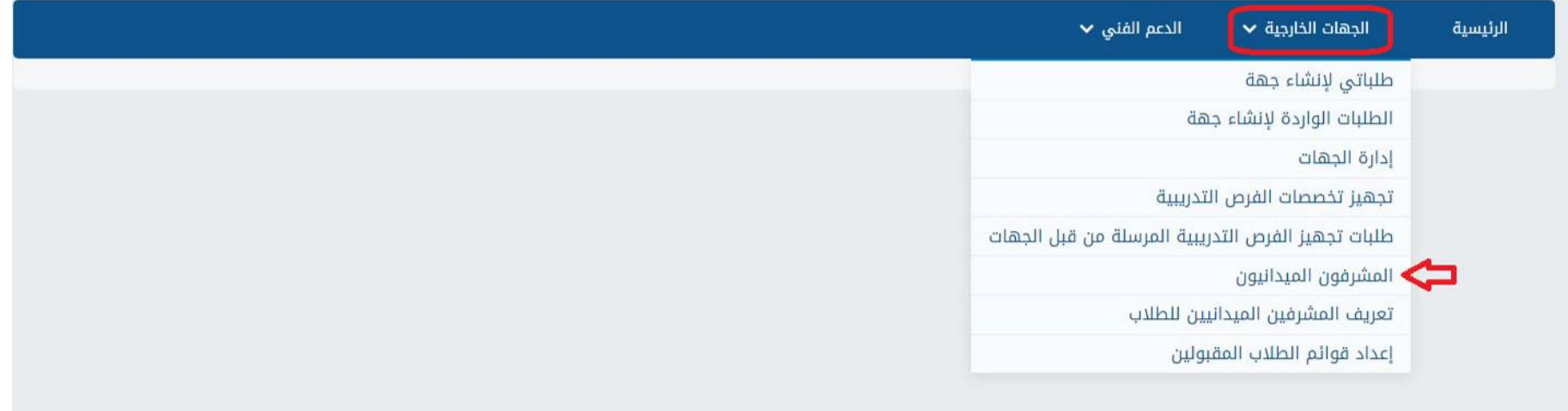

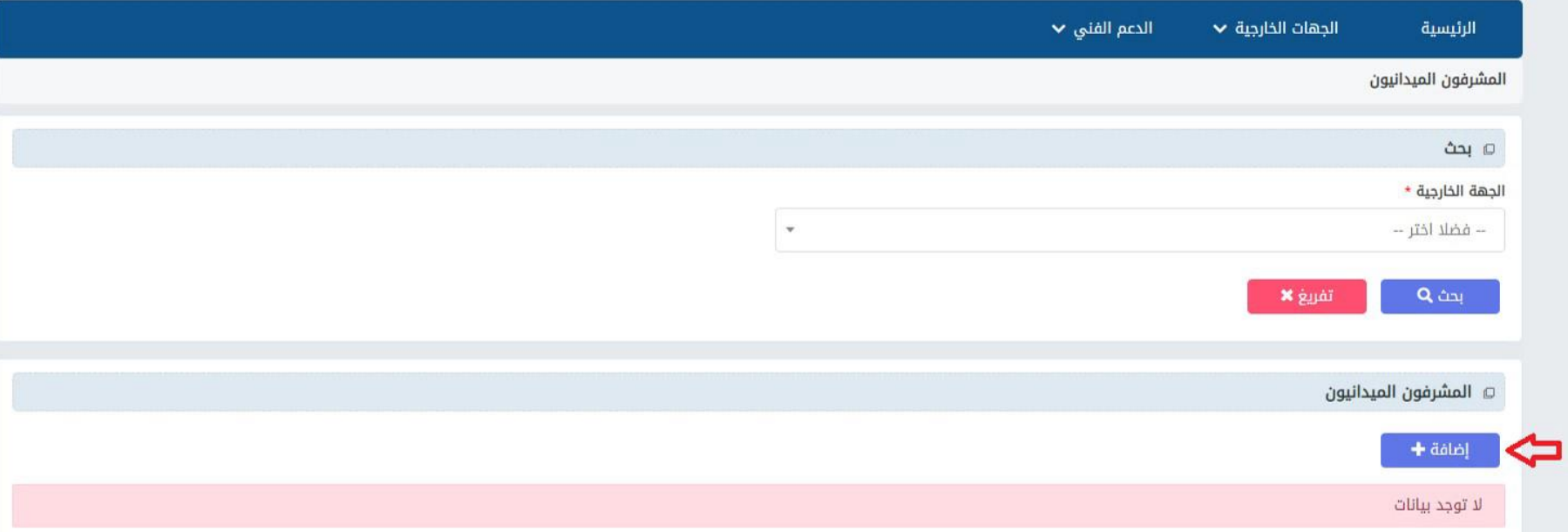

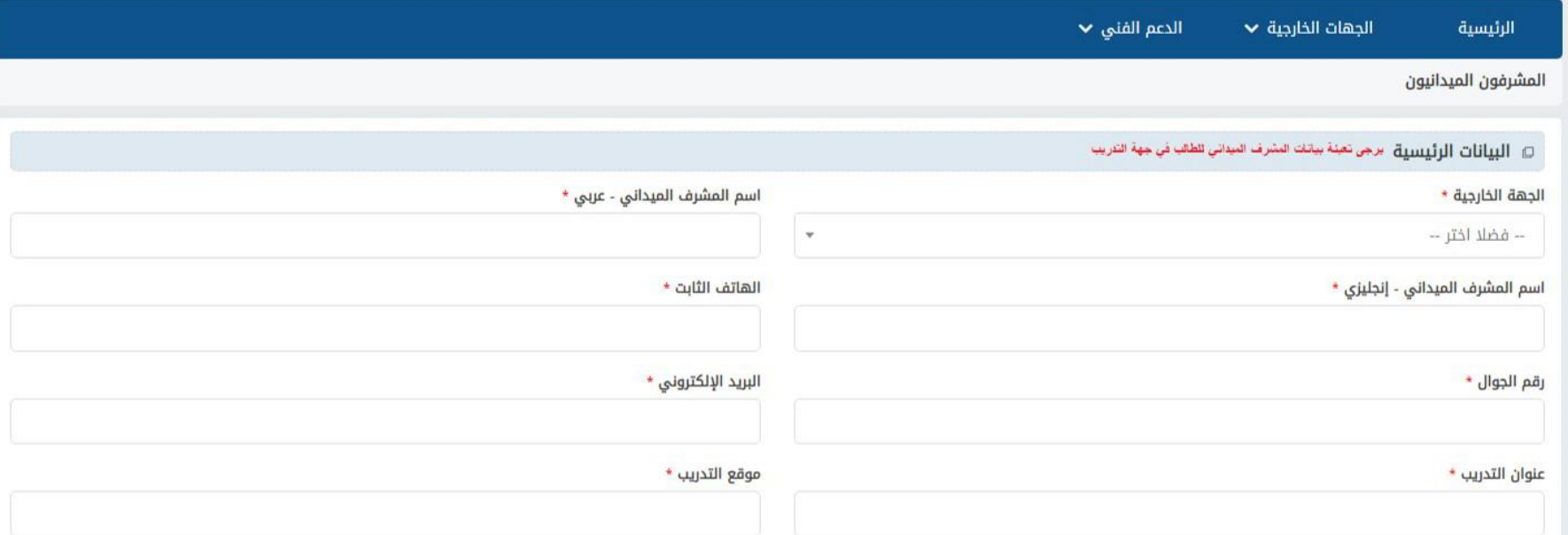

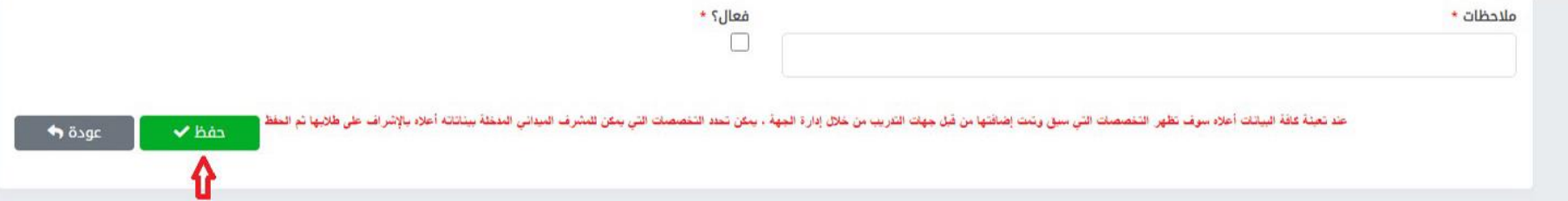

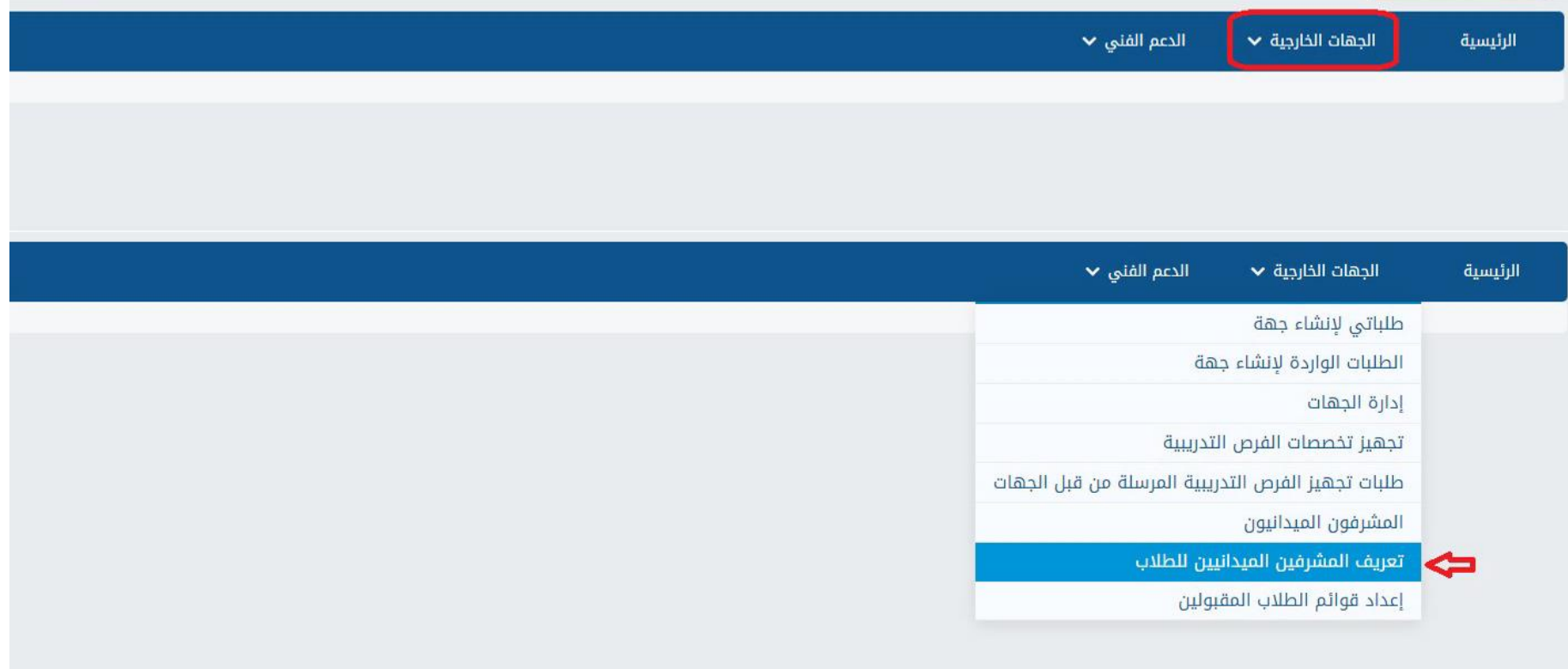

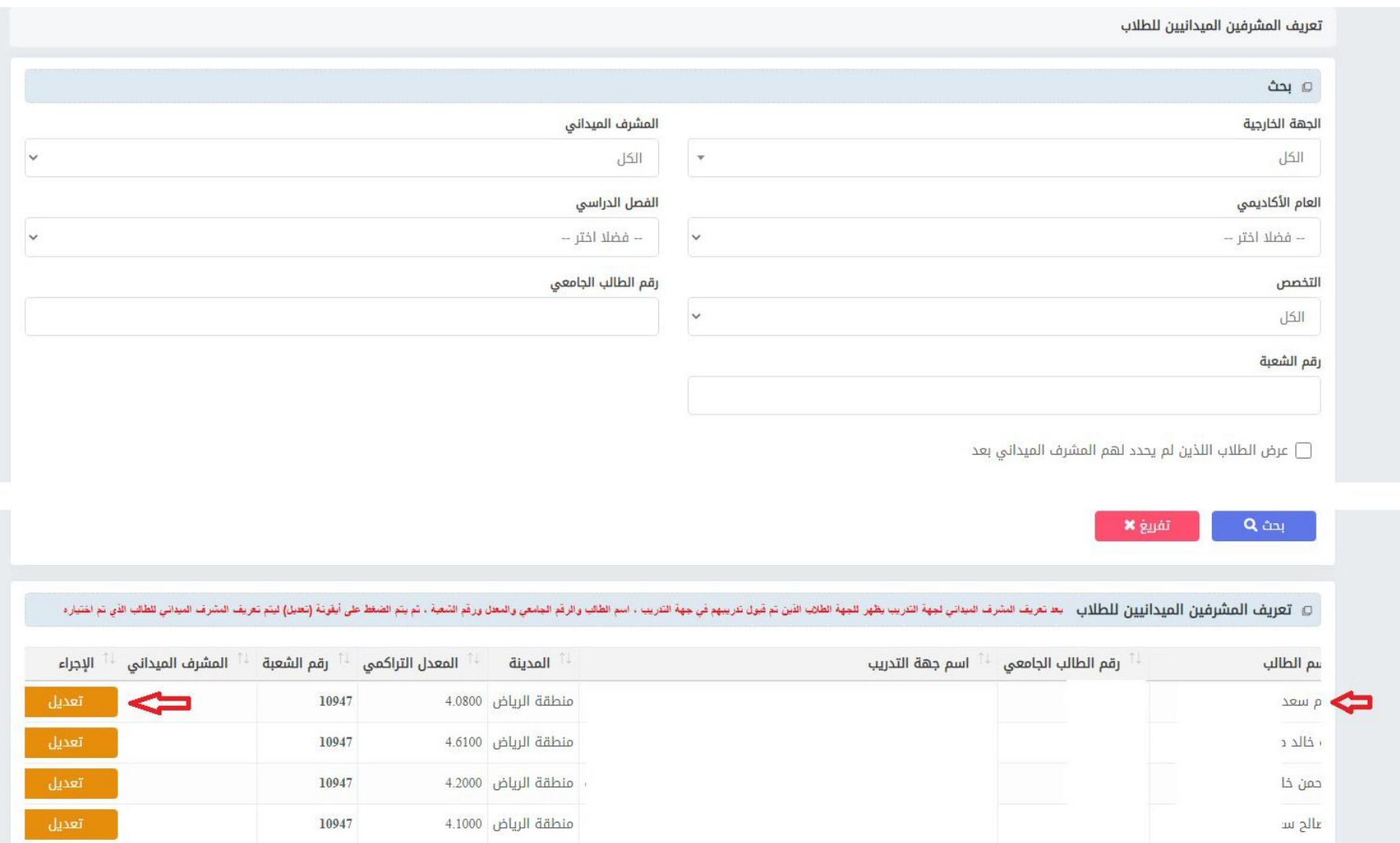

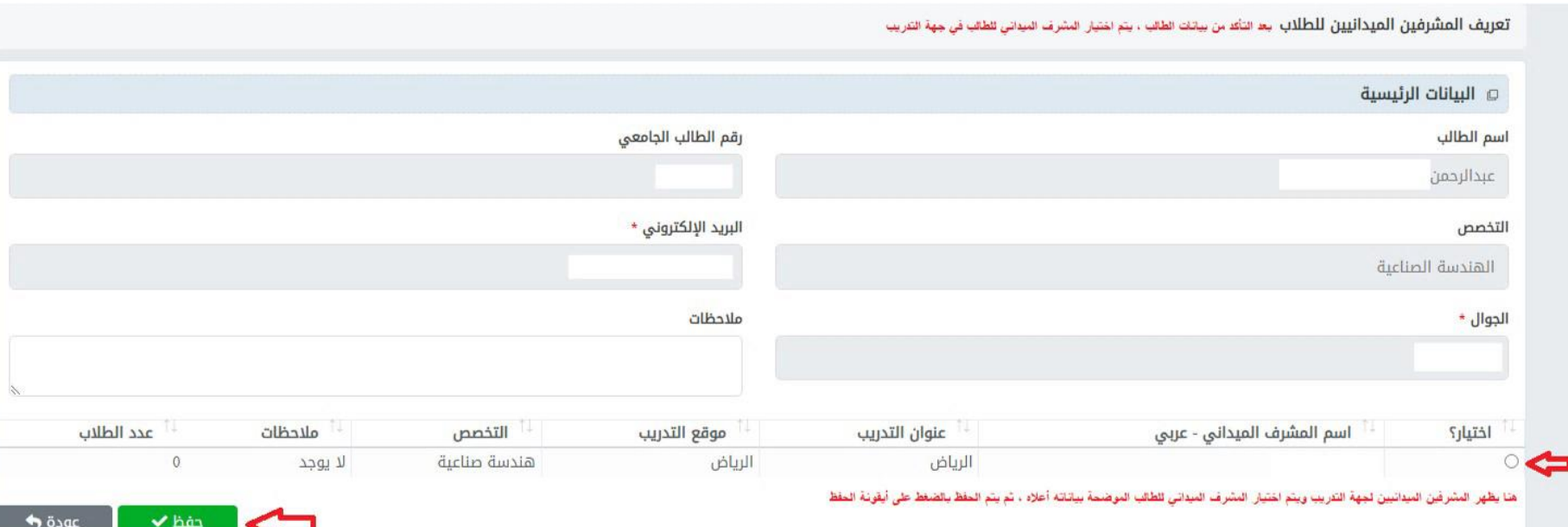